## **How to make bootable USB for new Mac OS Monterey**

In this post, I am going to show you the steps involved in creating bootable USB disk for above Mac OS. First download offline Mac OS installer from here

<https://mrmacintosh.com/macos-12-monterey-full-installer-database-download-directly-from-apple/>

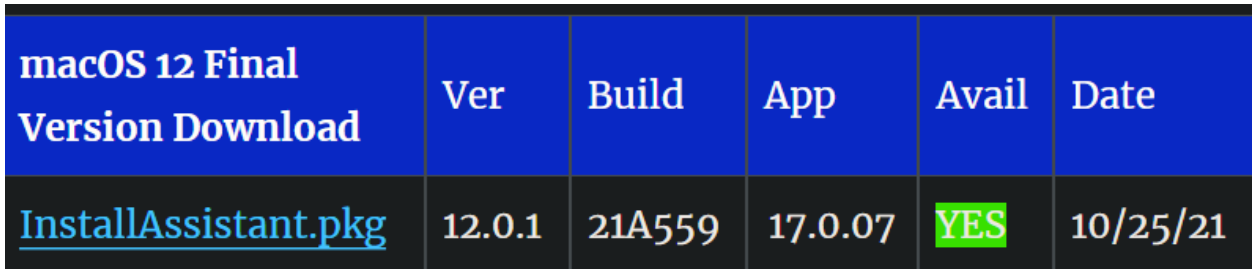

Select InstallAssistant.pkg – right click – Save link as to download folder. It will take some time to download due to the size (12GB).

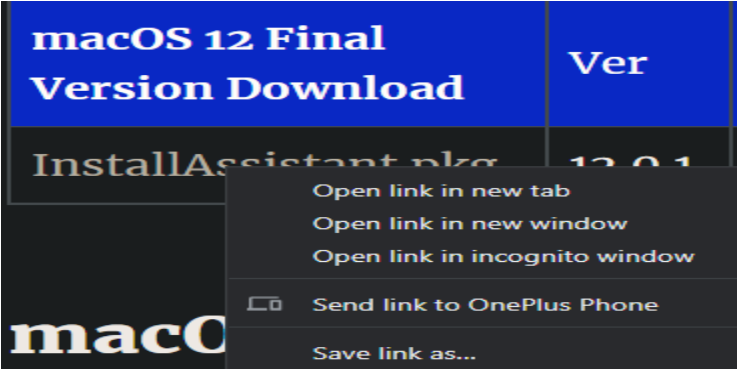

After the download is complete – I copied the files to my MacBook Pro – Download folder.

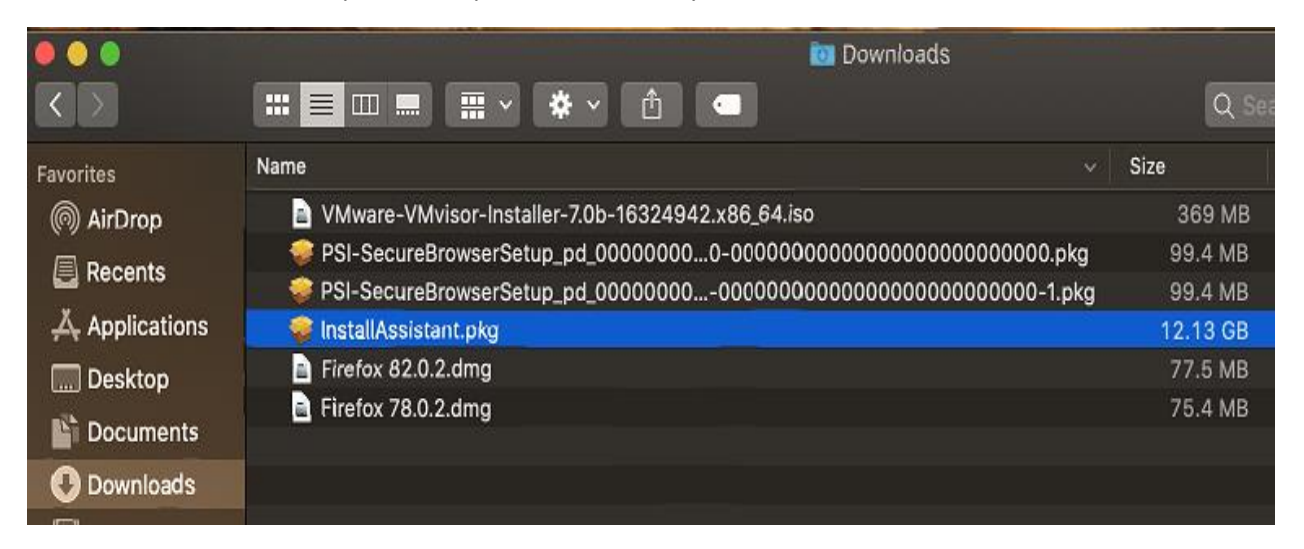

Double click InstallAssistant.pkg

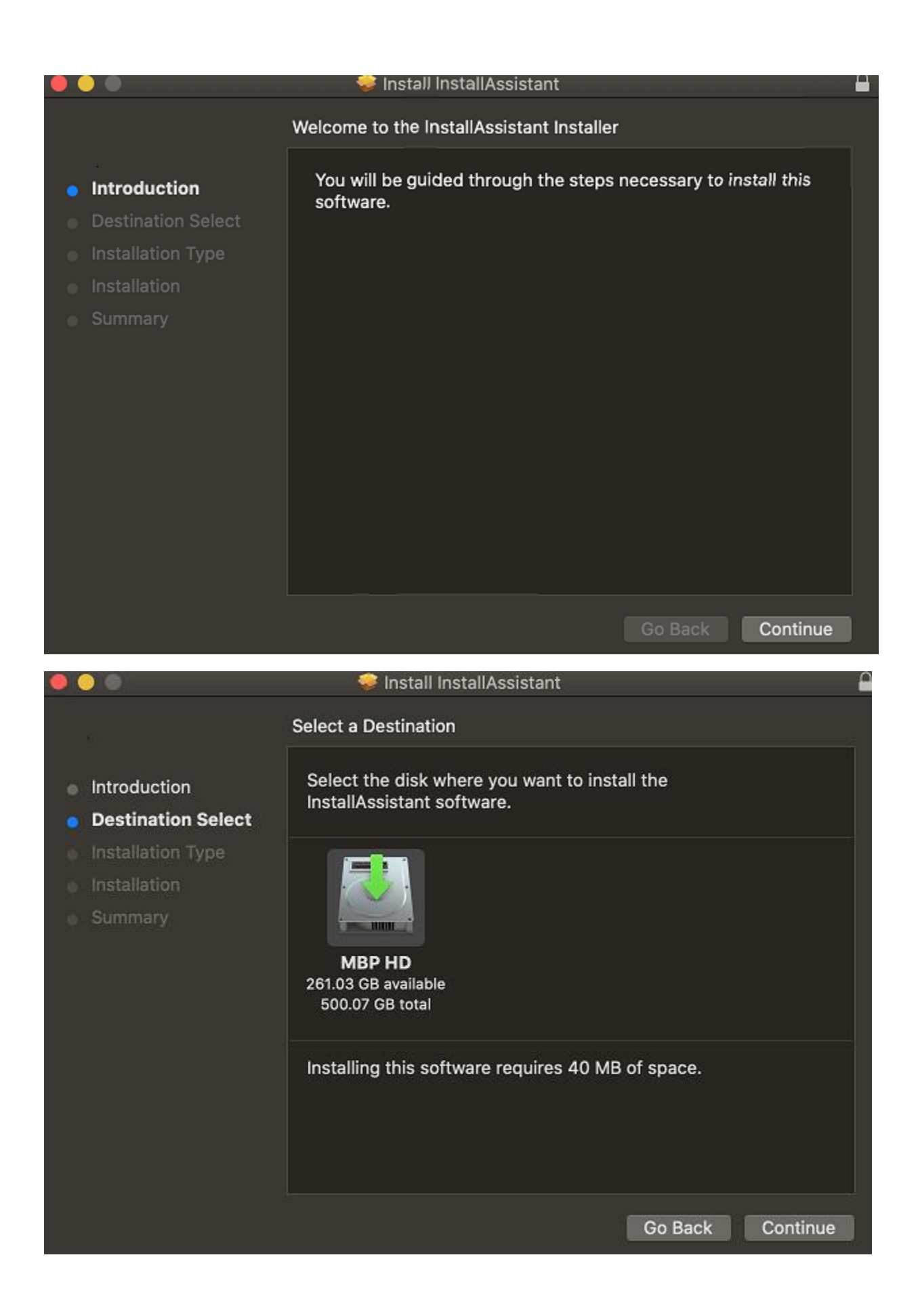

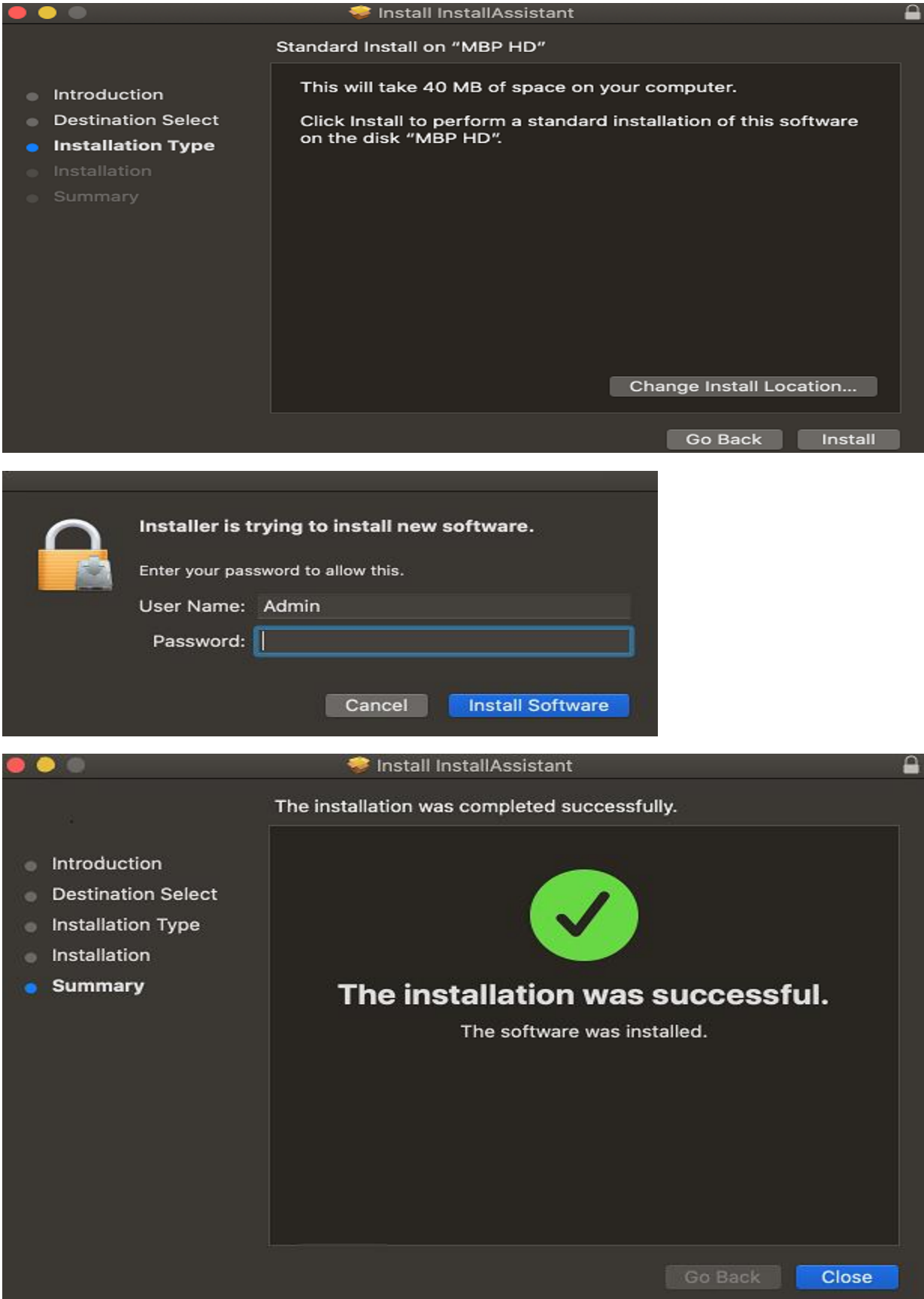

If you go to Applications folder you will see this…

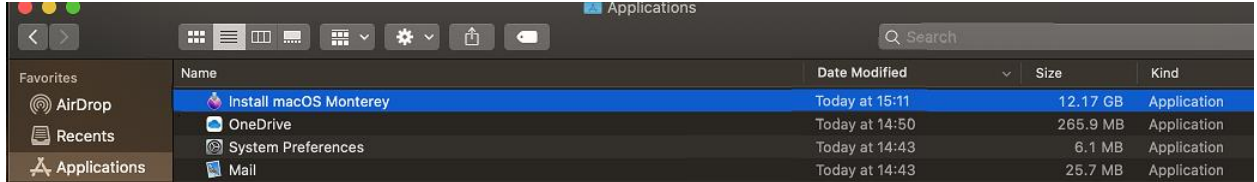

Now plug in USB stick and open Disk Utility. Select USB stick

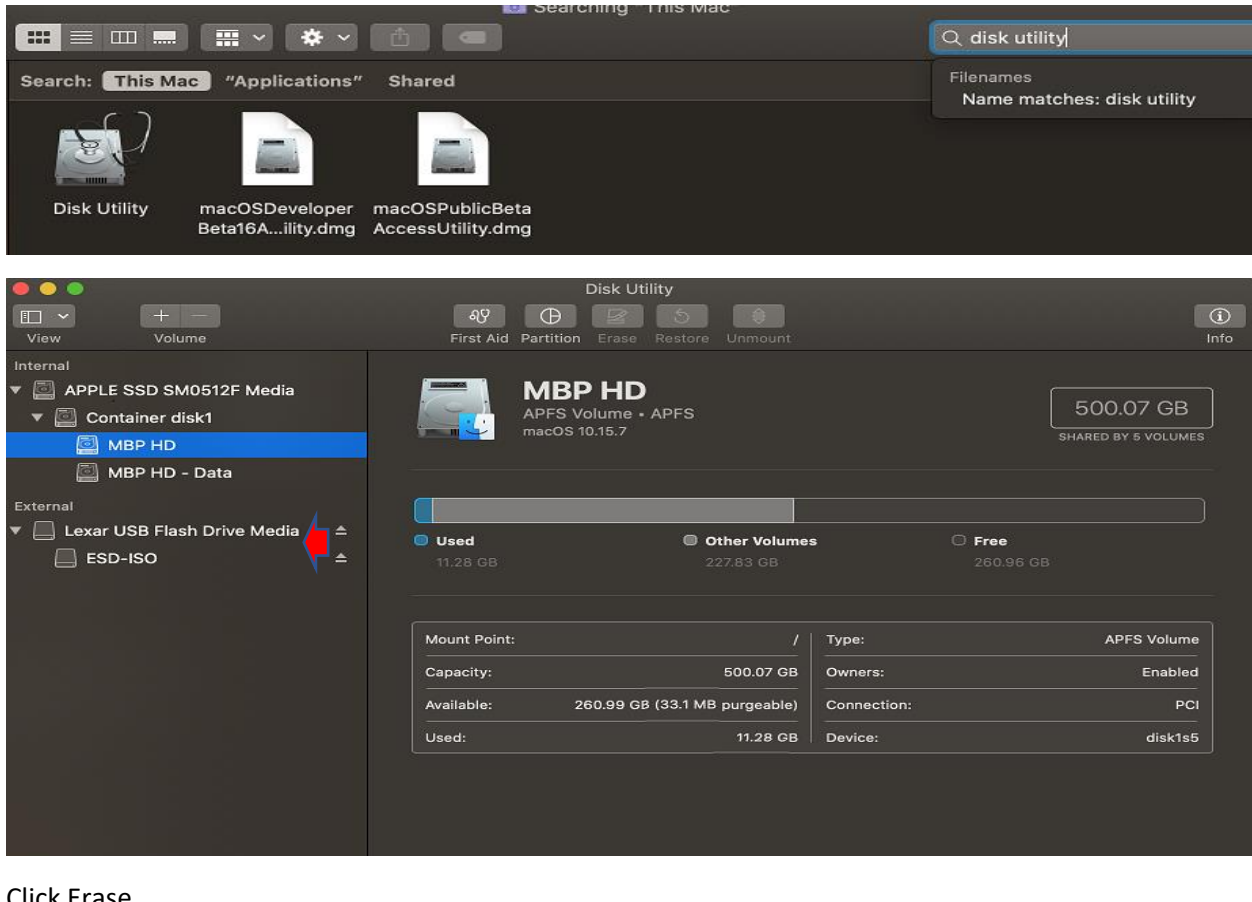

## Click Erase

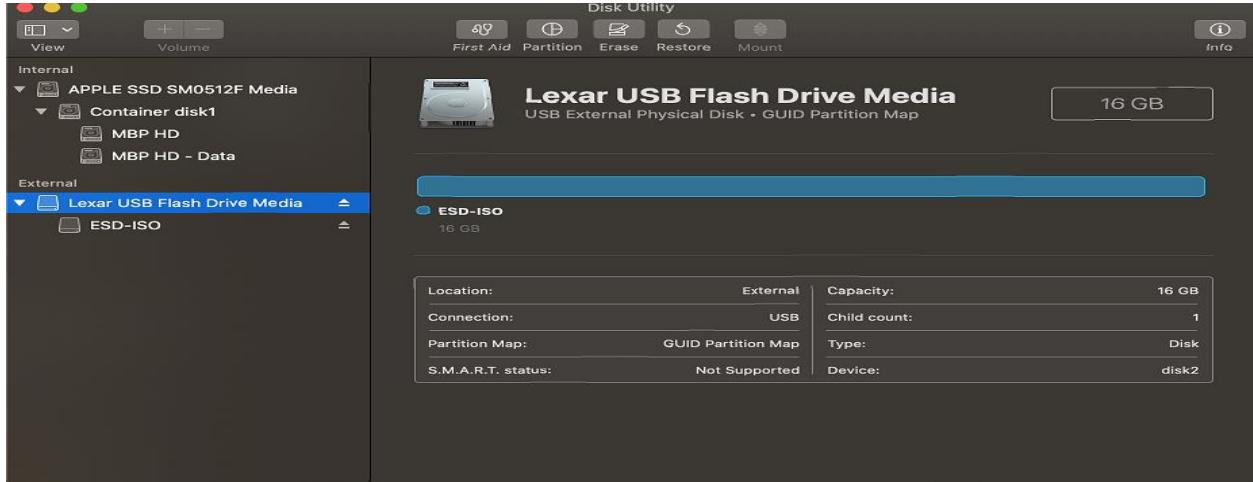

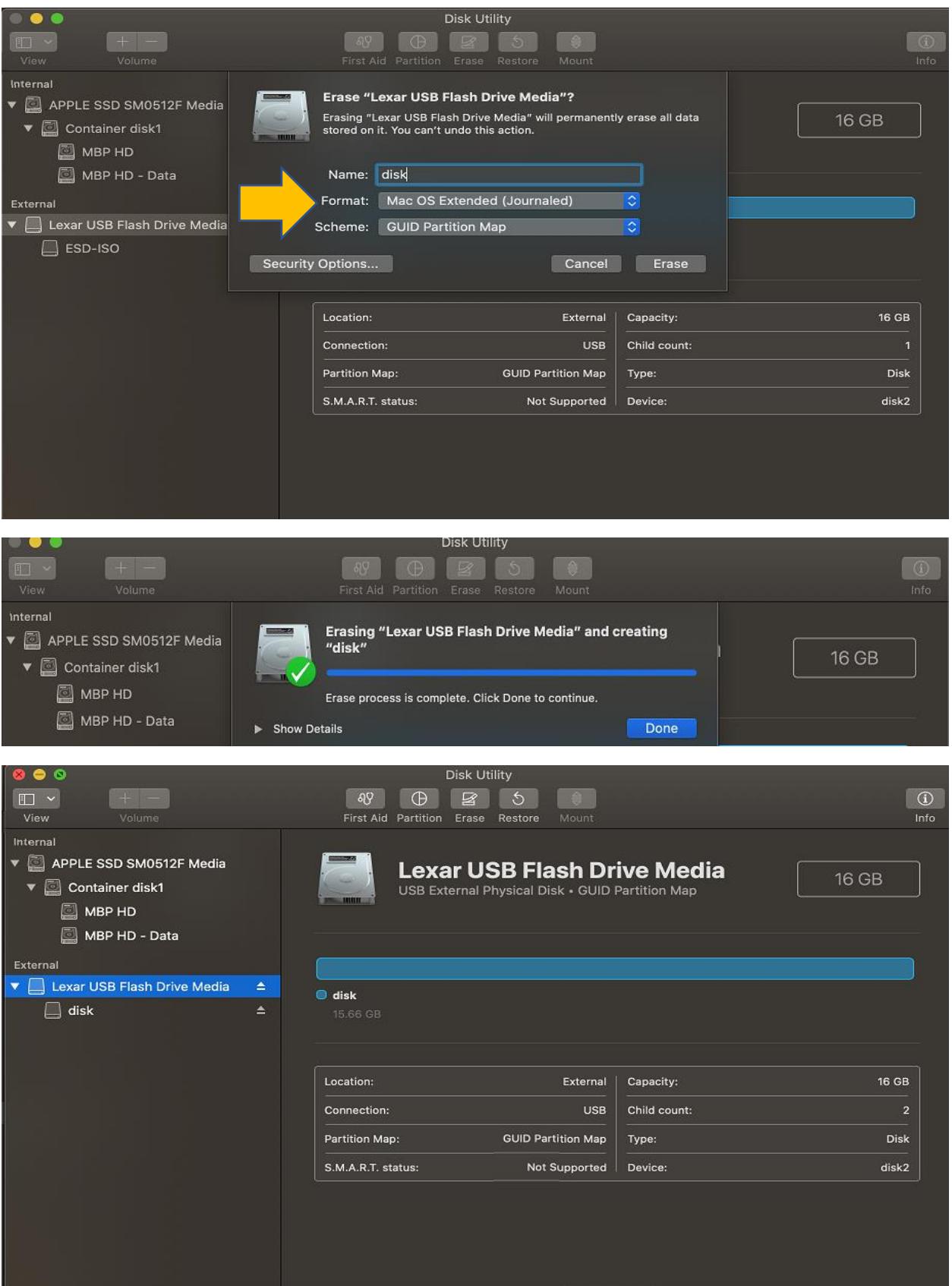

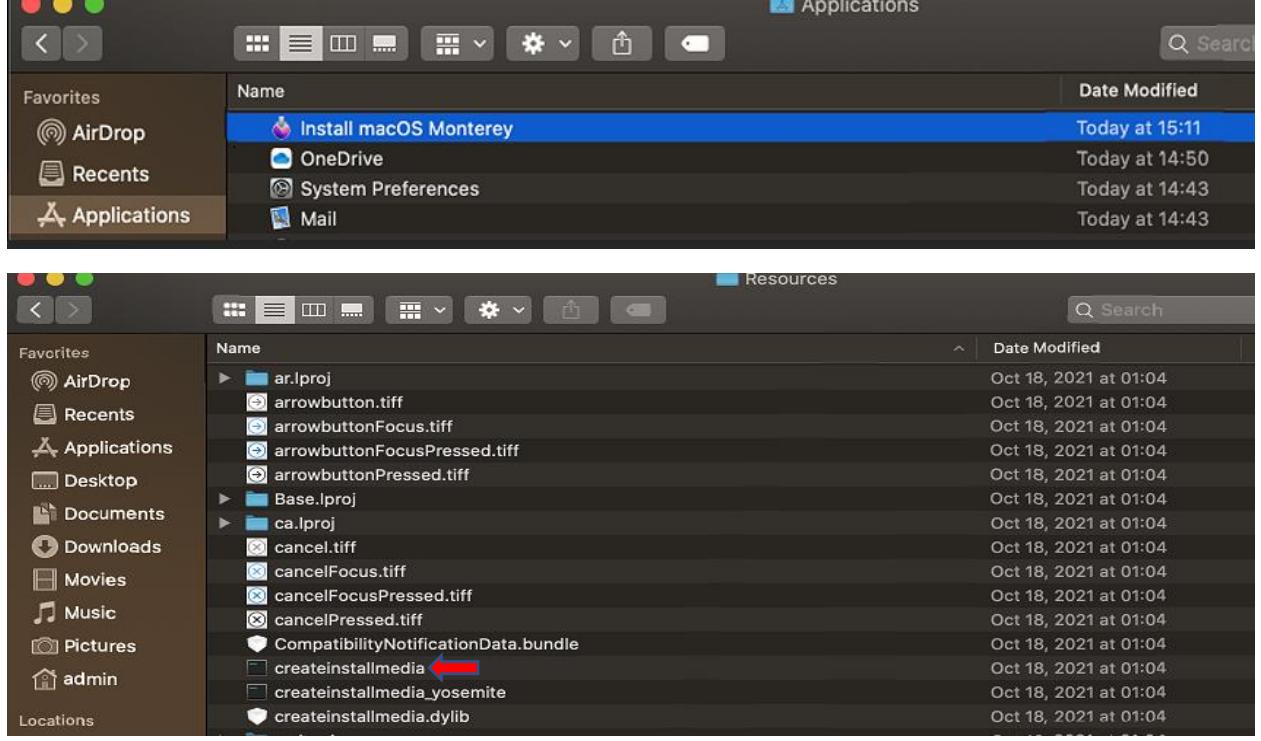

Now open Applications and double click Install macOS Monterey and go to Resources folder

Here we see createinstallmedia command utility which we will be using it later for USB creation.

## Now open Terminal window

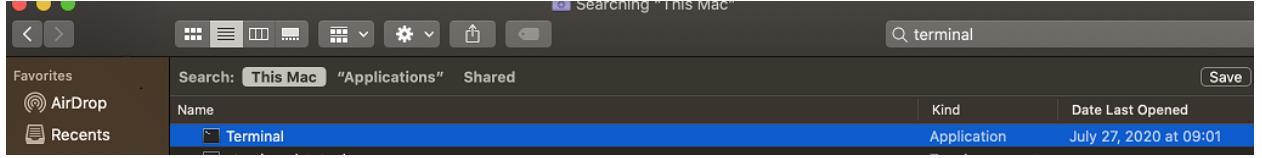

Type sudo and drag createinstallmedia inside terminal window and type –volume /Volumes/disk

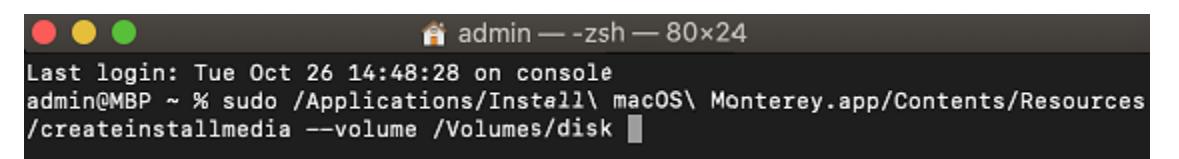

## The /Volumes/disk is our USB disk

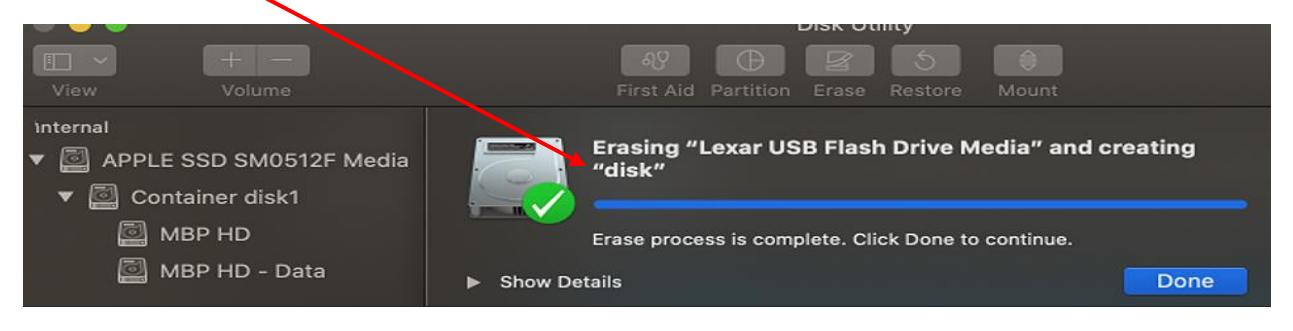

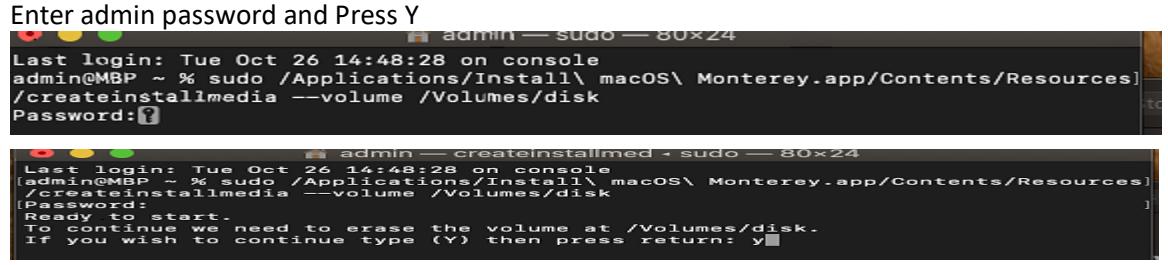

It will take about 15 – 20 minutes to create bootable disk.

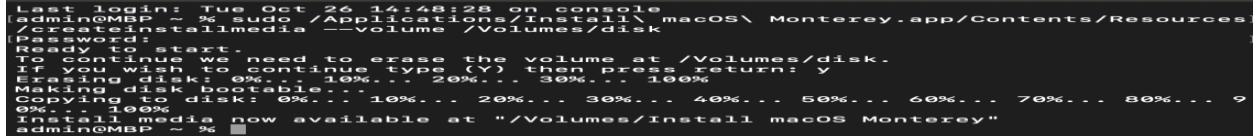

On MacBook desktop you will see this ICON - Select InstallmacOSMonterey – Command I and then go to Applications folder – Select InstallmacOSMonterey – Command I. Select this – copy and paste here

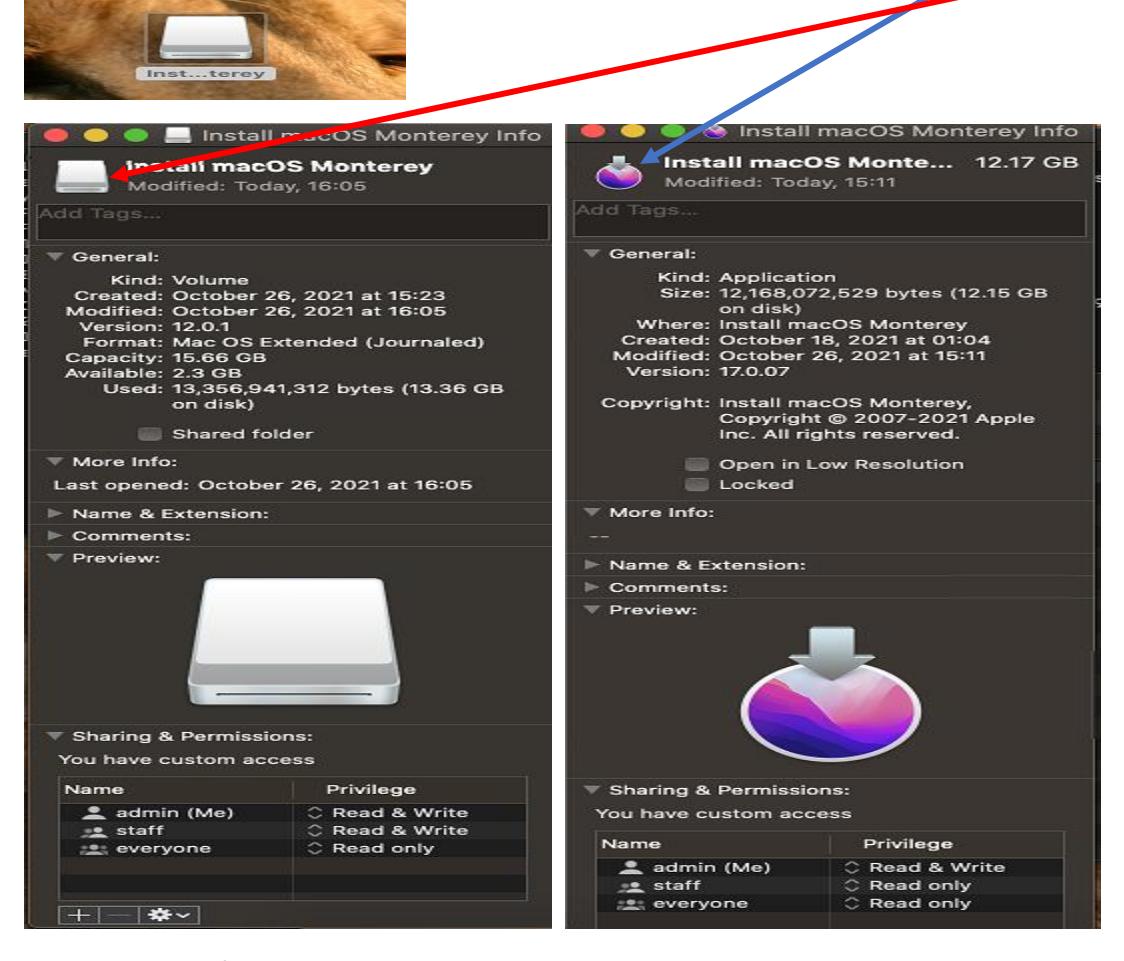

This will change from this to this

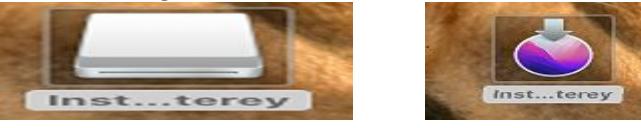

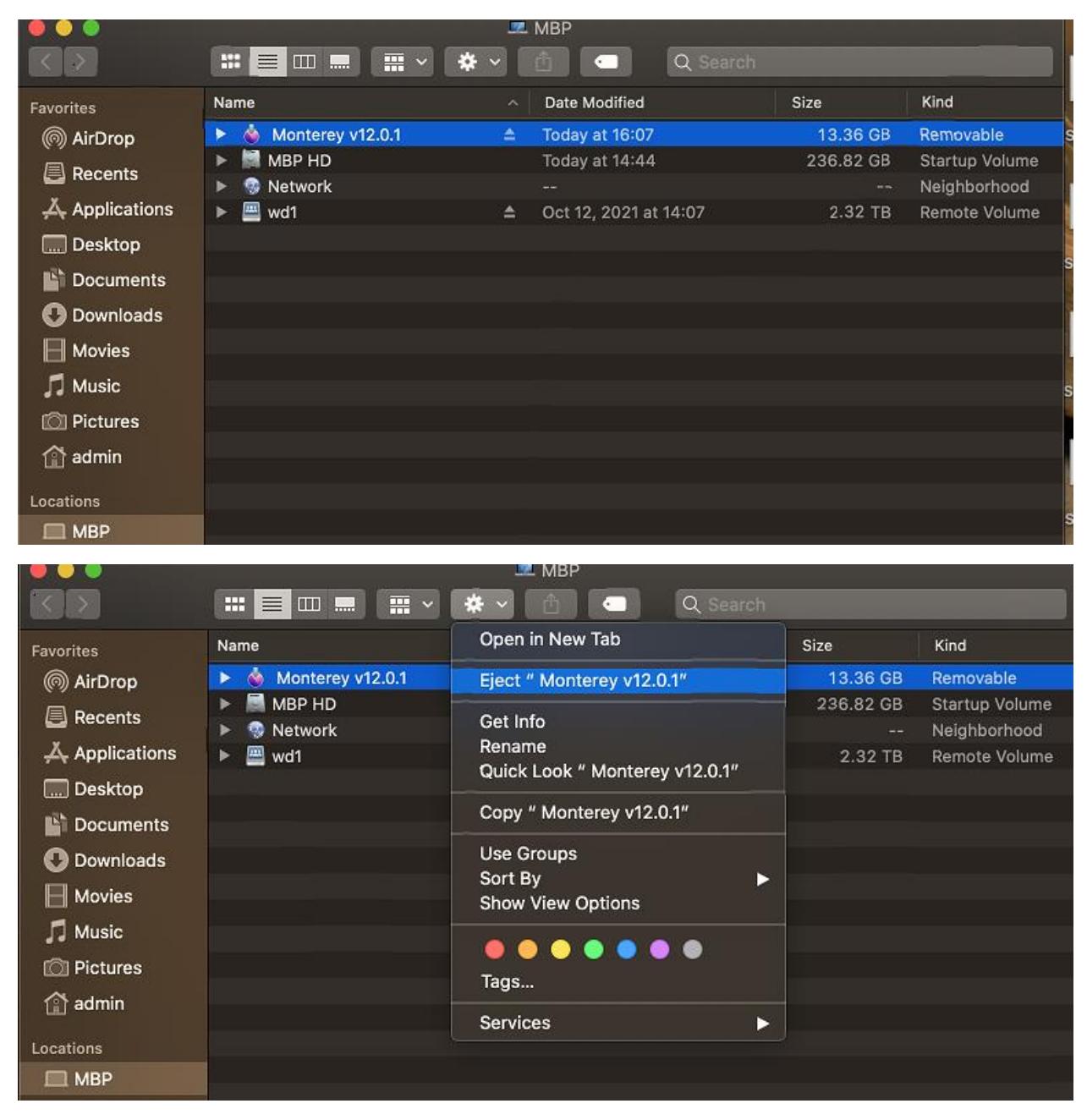

Now go to MacBook Pro Hard drive – Select USB disk and Eject

Now you have a working copy of USB stick with MacOS Monterey. You can use this for installing OS to a new Mac machine.

Thanks

**Ram 28th Oct 2021**